## Remote Learning Information – Year 8

Dear student, in the event of you having to self-isolate or should we have a local or national lockdown, we have created a new Google Classroom for you to access your daily school work at home.

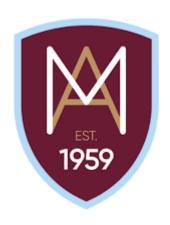

- Should you need to access this work, you will need to look at the correct week
  (for example, Week 1 will be the week commencing 6<sup>th</sup> September 2021)
  so that you are doing the same work as students still in school.
- If you are well enough, we expect you to submit completed work on Google Classroom so that your teachers can then provide feedback and support.
- You can re-watch the Loom video about accessing and submitting your work on Google Classroom anytime on your classroom itself or on Class Charts.
- Your Google Classroom Code is: 6zyfx4z

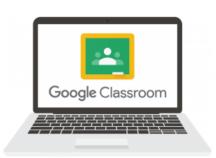

## Year 8 Google Classroom Sign-in

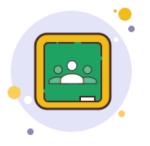

- 1) <u>Either</u> download the Google Classroom App for free on your mobile or android device or open up a web browser like Google Chrome/Explorer/Safari and go to <u>www.google.com</u>
- 2) Open up the App to sign into your Montgomery Google Account or click 'Sign In' in the top right of the Google Home page.
- 3) Sign into your Montgomery Google Account using the following details: Username – <u>25surnamefirstinitial@montgomery.fcat.org.uk</u>
  - Password Monty123 (unless you have changed it previously)
- 4) Click the **iii** icon in the top right corner of the screen and click the Google classroom icon
- 5) Join the Year 8 Montgomery Classroom using the code 6zyfx4z